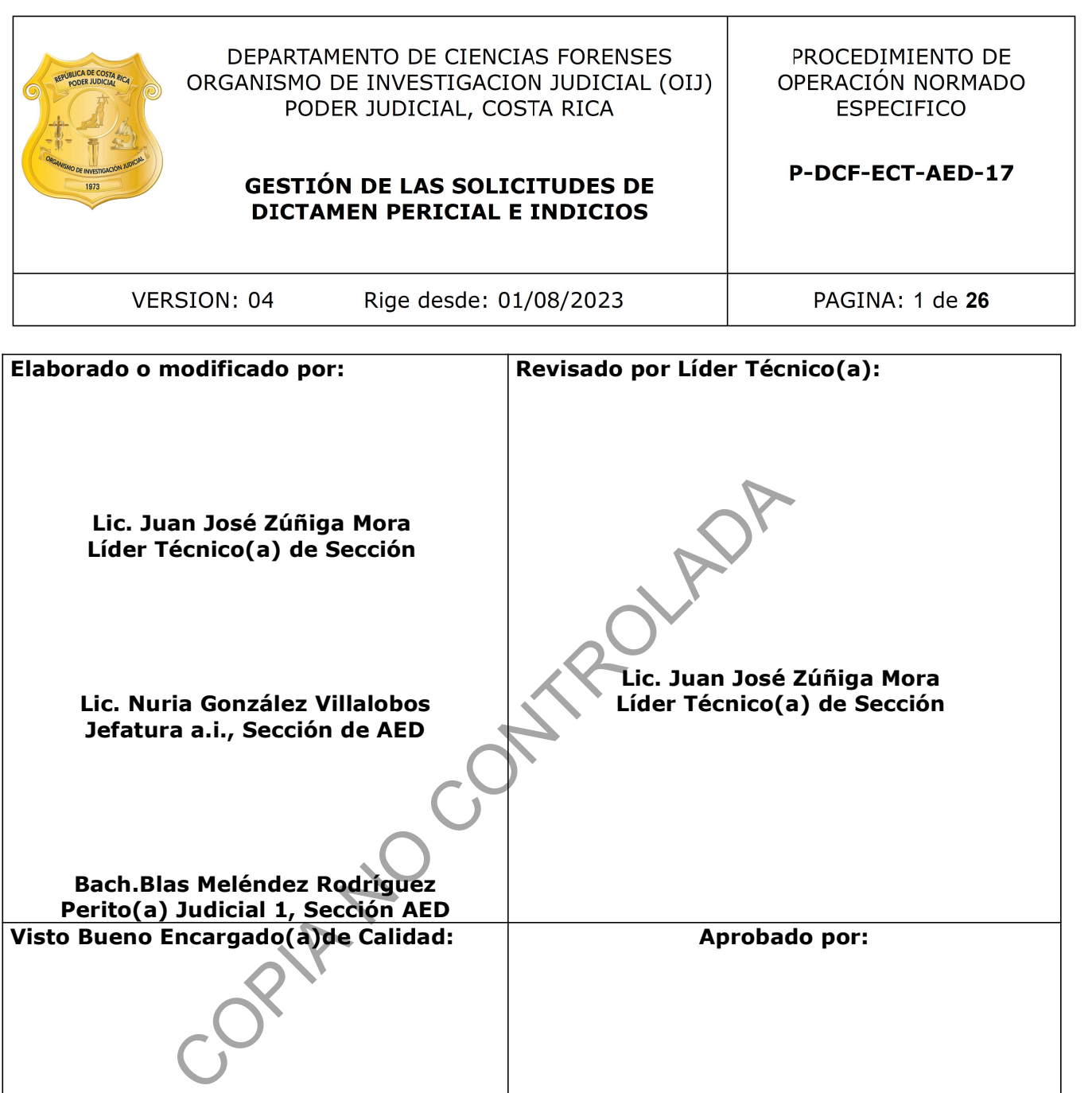

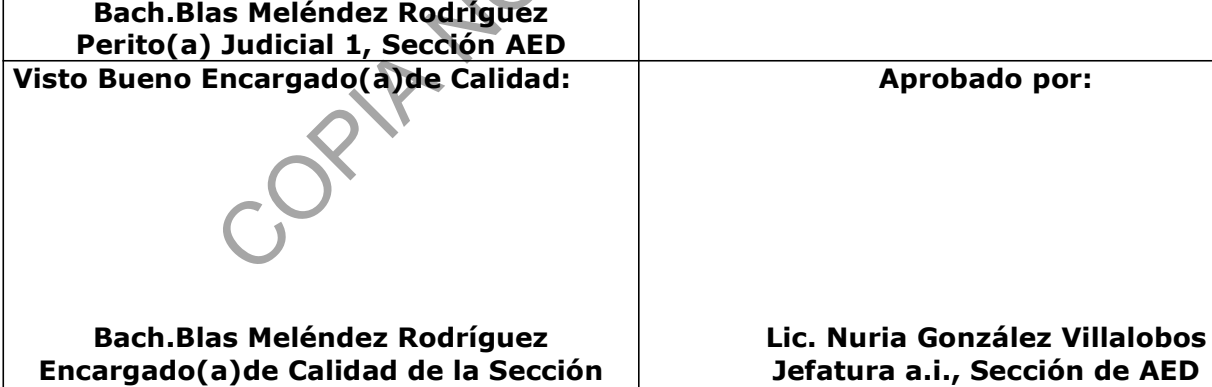

# CONTROL DE CAMBIOS A LA DOCUMENTACIÓN

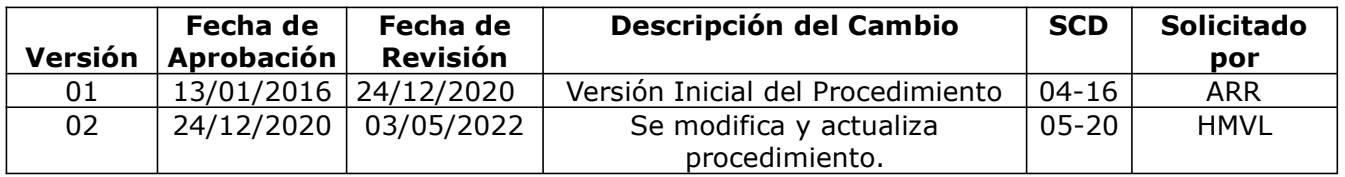

AED

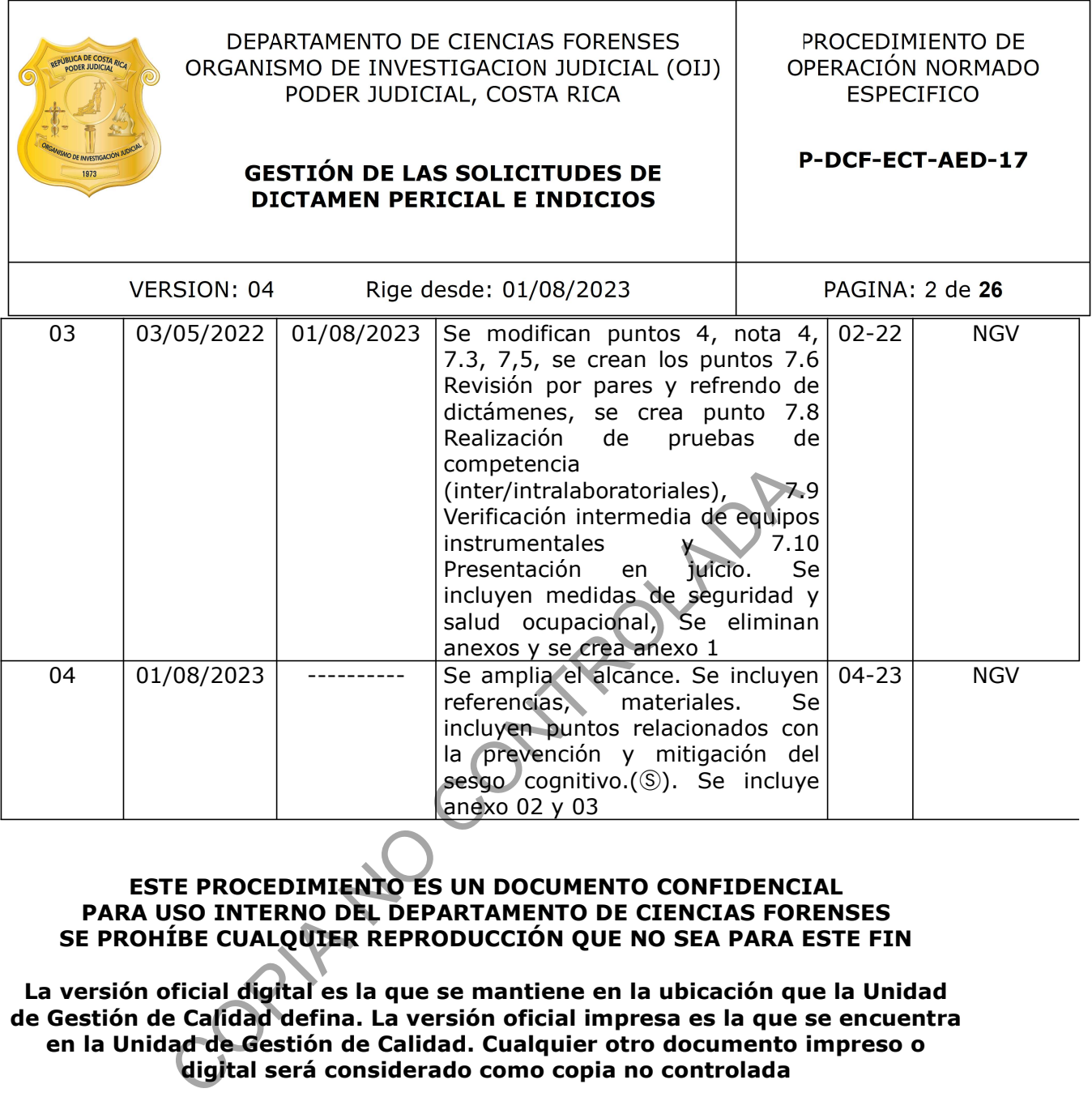

## ESTE PROCEDIMIENTO ES UN DOCUMENTO CONFIDENCIAL PARA USO INTERNO DEL DEPARTAMENTO DE CIENCIAS FORENSES SE PROHÍBE CUALQUIER REPRODUCCIÓN QUE NO SEA PARA ESTE FIN

La versión oficial digital es la que se mantiene en la ubicación que la Unidad de Gestión de Calidad defina. La versión oficial impresa es la que se encuentra en la Unidad de Gestión de Calidad. Cualquier otro documento impreso o digital será considerado como copia no controlada

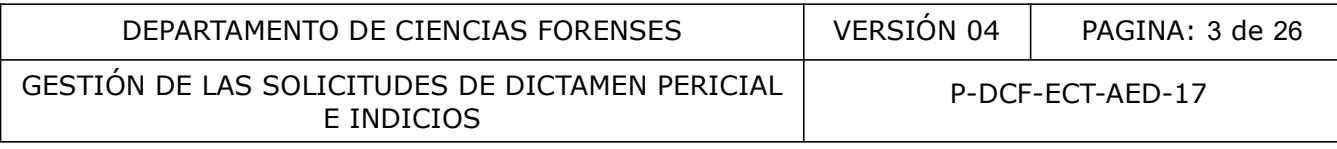

## 1 Objetivo:

Establecer criterios específicos para tramitar las solicitudes de dictamen pericial y el manejo de los indicios en la Sección de Análisis de Escritura y Documentos Dudosos.

## 2 Alcance:

El presente procedimiento describe los lineamientos necesarios y específicos para la gestión de las solicitudes y el manejo de indicios en la Sección de Análisis de Escritura y Documentos Dudosos, en cuanto a los procesos de recepción, apertura, devolución, asignación, entrega, consumo, importación, revisión por pares, verificaciones intermedias, manejo de equipos y despacho de las solicitudes de dictamen pericial y los indicios. En el presente procedimiento se incluyen acciones específicas para la prevención y mitigación del sesgo cognitivo en los análisis periciales.

Los procesos que no se incluyen en este procedimiento rigen por lo establecido en el Procedimiento de Operación Normado General para la Gestión de Solicitudes de Dictamen Pericial y Manejo de Indicios P-DCF-GCT-JEF-08 del Departamento de Ciencias Forenses.

#### 3 Referencias:

Corte Suprema de Justicia Circular N.º 178-2019, 20 de setiembre de 2019.

Dirección General del Organismo de Investigación Judicial Circular N.º 01-2012, 05 de octubre de 2010.

I.E. Dror, Practical Solutions to Cognitive and Human Factor Challenges in Forensic Science,<br>Forensic Science Policy & Management, 4 (2013) 105-113, DOI: Forensic Science Policy & Management, 4 (2013) 105–113, DOI: 10.1080/19409044.2014.901437.

K.S. Kunkler, T. Roy, Reducing the impact of cognitive bias in decision making: Practical actions for forensic science practitioners, Forensic Science International: Synergy 7 (2023) 1-8, https://doi.org/10.1016/j.fsisyn.2023.100341. Solicitudes de dictainen periciar y los finalcos. En el presser<br>
específicas para la prevención y mitigación del sespondo<br>
e Operación Normado General para la Gestión de Solici<br>
de Indicios P-DCF-GCT-JEF-08 del Departament

Manual de Recolección de Indicios, Departamento de Ciencias Forenses, Organismo de Investigación Judicial.

Procedimiento de Operación Normado General para la Gestión de Solicitudes de Dictamen Pericial y Manejo de Indicios P-DCF-GCT-JEF-08.

Secretaría General Circular N.º 40-DG-2010, 09 de enero de 2012.

#### 4 Equipos y Materiales:

- Alcohol o líquido para limpieza de equipos
- Brocha para sacudir

- Cartulina o similar
- Documento sustituto temporal para la SDP
- Formulario Acta de cierre
- Formulario para el control de equipos
- Formulario de desenmascaramiento secuencial lineal (DSL)
- Formulario Registro de verificaciones (chequeo independiente)
- Formulario Registro de verificaciones intermedias de equipos y/o mantenimiento preventivo interno TROLA N
- Fundas plásticas
- Guantes de nitrilo o similar
- Papel toalla
- Papel especial para limpieza de equipo óptico

#### 5 Reactivos y Materiales de Referencia:

N/A

#### 6 Condiciones Ambientales:

Este procedimiento no requiere condiciones ambientales especiales.

#### 7 Procedimiento:

#### 7.1 Recepción de indicios:

7.1.1 Reciba como auxiliar administrativo, secretaria y/o perito(a)(a)/técnico(a)(a) designado(a) en la Unidad de Estudios Preliminares, las solicitudes de dictamen pericial (SDP) y los indicios.

Nota 1: en caso de ausencia del Auxiliar Administrativo, el responsable de la recepción de las SDP e indicios será en primera instancia la persona que lo sustituye, en caso de ser una ausencia sin sustitución las funciones recaen sobre la secretaria de la Sección y/o perito(a)/técnico(a) designado(a) por la Jefe de Sección.

7.1.2 Revise la SDP y los indicios según lo establecido en el PON general "Gestión de Solicitudes de Dictamen Pericial y Manejo de Indicios P-DCF-GCT-JEF-08", con la finalidad de determinar si la pericia solicitada se encuentra dentro de los alcances de la Sección (Se puede verificar mediante el manual de servicios forenses del OIJ). Recuerde que todos los espacios obligatorios de la F-83-i, indicados con un \* deben estar debidamente llenos.

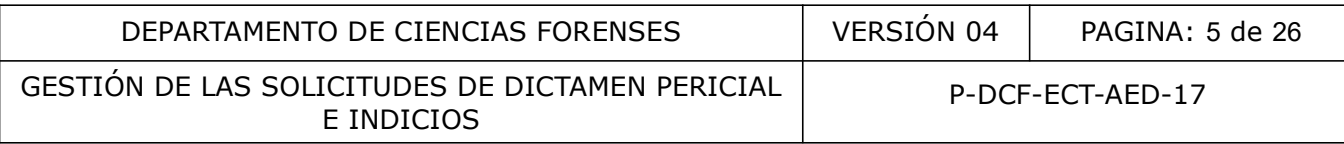

7.1.3 Reciba o rechace la SDP y los indicios según lo establecido en el PON general Gestión de Solicitudes de Dictamen Pericial y Manejo de Indicios P-DCF-GCT-JEF-08. Mencione en caso de que aplique, la Circular No. 178-2019 de la Corte Suprema de Justicia (o circular vigente), en cuanto a la Solicitud de pericia a la Sección de Análisis de Escritura y Documentos Dudosos a la Sección de Análisis de Escritura y Documento Dudosos. En caso de detectar un error en la SDP informe al funcionario(a) que la presenta para que sea corregida lo más pronto posible para poder proceder con la recepción, esta corrección no se puede realizar manualmente en la SDP. Puede ser remitida la aclaración mediante correo electrónico o una nueva SDP.

**7.1.4** Registre en el SADCF la solicitud de dictamen pericial, revise que la información hava sido correctamente digitada. Revise que la urgencia, fecha límite e indicación de población vulnerable quede debidamente registrada y comunique la prioridad al encargado(a)de realizar la apertura de indicios, para que se realice el proceso lo más pronto posible. Revise que la fecha límite indicada corresponde a un día hábil, de lo contrario comuníquese con la autoridad judicial para que modifique la fecha indicada, adjunte el correo de la modificación de la fecha indica al legajo del la OT.

Nota 2: Como acción permanente para la prevención del sesgo cognitivo en la Sección AED en los procesos de recepción de indicios y registro de la solicitudes del SADCF, no se referencian órdenes de trabajo y no se incorpora la F-083-i recibida. En su lugar se incorpora el documento sustituto temporal de SDP con la indicación respecto a que la orden de trabajo está bajo un proceso de prevención del sesgo por lo que la solicitud de dictamen pericial será incorporada posteriormente Ⓢ Utilice el espacio disponible en dicho documento para transcribir la pericia solicitada, para que pueda ser consultada por el perito(a) asignado a la OT en caso de requerirse. dicios, para que se realice el proceso lo más pronto poi da corresponde a un día hábil, de lo contrario comunidate el al la DT.<br>
El la OT.<br>
ción permanente para la prevención del **seson conjunidade** la DT.<br>
ción permanente

7.1.5 Archive la SDP y documentación generada en recepción en el legajo físico del caso (todo documento debe quedar identificado y foliado) Archive el escaneo del formulario de recepción del indicios firmado a la orden de trabajo correspondiente. Traslade los indicios mediante el la funcionalidad de traslado de objetos del SADCF al encargado(a)de la Unidad de Estudios Preliminares, persona administradora de casos, encargado(a)de la bodega de indicios, secretaria y/o perito(a)/técnico(a) designado(a), el cual los almacena bajo su custodia, a la espera del proceso de apertura.

Nota 3: En caso de correo certificado se procede a abrir el paquete, se revisa que no contenga indicios. Si contiene indicios se debe hacer el acta de rechazo mediante el SADCF y la anotación correspondiente sobre la apertura del paquete y la presencia de indicios; así mismo sobre el cerrado inmediato del mismo, así como el listado de lo contenido. El paquete será devuelto por correo interno nuevamente. La anotación se redactará de la siguiente manera:

"Al realizar la apertura administrativa del paquete número de certificado \_\_\_\_\_\_\_\_\_\_\_\_\_, se observa que el mismo contiene evidencia por lo que se procede a cerrar nuevamente. Se procede al rechazo del paquete debido a que en nuestra Sección no se recibe evidencia por correo interno. Se detalla el contenido del paquete:".

Se debe indicar en el acta de rechazo correspondiente que el proceso se realizó en presencia de un testigo (colocar el nombre) como garante de que no se cambió el contenido del paquete al momento de realizar la apertura.

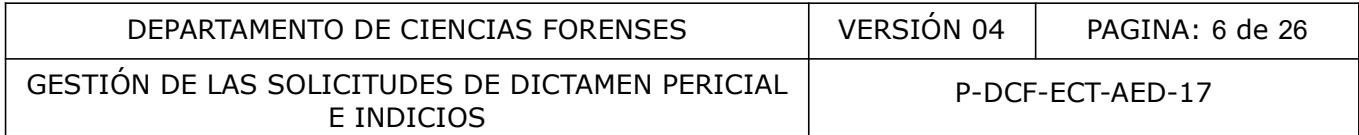

Nota 4. En caso de requerir una aclaración a lo solicitado o algún punto de la solicitud de dictamen pericial se enviará un correo solicitando la aclaración utilizando el encabezado siguiente:

"SOLICITUD DE ACLARACIÓN" "Número de expediente judicial:" "Referencia interna:"

el correo será incorporado al legajo digital de la OT correspondiente

## 7.2 Apertura de indicios:

7.2.1 Proceda como responsable de Unidad de Estudios Preliminares, persona administradora de casos y/o perito(a)(a)/técnico(a)(a) designado(a), a realizar la apertura y descripción de los indicios y/o elementos de comparación según lo establecido en el PON general "Gestión de Solicitudes de Dictamen Pericial y Manejo de Indicios P-DCF-GCT-JEF-08", para lo cual será asignado como perito(a)(a) preliminar. Revise todas las órdenes de trabajo relacionadas a la SDP mediante la consulta en el sistema SADCF, así como toda la documentación generada y recibida en el proceso de recepción de indicios antes de realizar la apertura de los embalajes. Verifique que la transcripción de la pericia solicitada que se realizó en el documento sustituto temporal de la F-083-i corresponda con lo indicado en la SDP original. mo responsable de Unidad de Estudios Preliminares, personato do al explorado de comparación según do establecido en el **Poly** estentante en enteriorado en enteriora de comparación según lo establecido en el **Poly** estento

7.2.2. En caso de identificar una posible fuente de sesgo (Ver anexo 3) proceda como se indica en el apartado 7.3.

Nota 5: Debe utilizar testigo en caso que lo considere necesario y al menos cuando haya diferencias con lo indicado en la BUCCI y/o solicitud de dictamen pericial.

7.2.4. Las órdenes de trabajo que solicitan analizar una cantidad mayor a 50 objetos cuestionados a analizar, pueden subdividirse en varias órdenes de trabajo. Para esto:

7.2.41. Solicite al encargado(a) de recepción y registro de solicitud que genere una o varias órdenes de trabajo nuevas con la misma información de la primera orden de trabajo. Registre como encargado de recepción una anotación en el SADCF indicando que el embalaje creado corresponde al mismo ya registrado en la orden de trabajo original e indica el número de OT correspondiente.

7.2.4.2 Subdivida los objetos analizar de forma tal que en cada orden de trabajo idealmente no supere los 50 objetos a analizar. Se puede subdividir según la cantidad de elementos de comparación aportados (por persona), firmas cuestionadas o pericias a realizar.

7.2.4.3 Registre en cada proceso de apertura los objetos que le corresponde según la subdivisión anterior.

**7.2.5** Realice la carpeta correspondiente etiquetándola con el número de OT y coloque los indicios recibidos dentro de la misma. Si se requiere se deben colocar etiquetas de urgencias, fecha límites o cuidados especiales para los indicios.

7.2.6 Realice como responsable de unidad de Estudios Preliminares, persona administradora de casos y/o perito(a)(a)/técnico(a)(a) designado(a), el consumo y las importaciones de los indicios en caso de ser requerido en otra pericia. Solicite al encargado(a)(a) de despacho  $y/o$ 

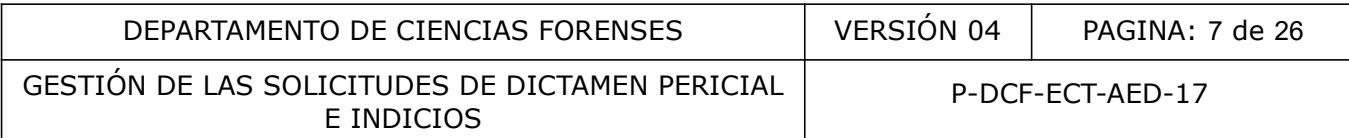

perito(a) que tenga en custodia los indicios requeridos que los entregue para realizar el consumo y/o la importación correspondiente, lo que será comunicado por medio de correo electrónico (se recomienda rotular las carpetas de las orden de trabajo si se requiere) Además, para realizar este consumo y/o importación deberá contar con la respectiva autorización de la Autoridad que remitió el indicio para ser utilizado en otra pericia.

El encargado(a)de la importación la Unidad de Estudios Preliminares deberá consultar si los indicios importados se devuelve en la OT. con que ingresaron o con la OT a la que se importaron.

7.2.7 Proceda como responsable de Unidad de Estudios Preliminares, persona administradora de casos y/o perito(a)/técnico(a) designado(a), a detectar motivos que no puedan ser subsanados, e imposibiliten realizar una pericia solicitada, como por ejemplo:

- No se aportan elementos de comparación o material de comparación requeridos.

- La pericia solicitada no se encuentra dentro de la lista de servicios ofrecidos.

- No se explica adecuadamente la pericia solicitada.

- La pericia solicitada ya fue realizada anteriormente y no se aportan nuevos elementos para el análisis.

 - Aspectos técnico(a)s en cuanto a insuficiencia o idoneidad del elemento de comparación aportado.

En caso de ser perito(a)(a) competente en análisis de escritura y documentos no requerirá el V°B° del (la) Líder Técnico(a)(a) para realizar una devolución, sin embargo, a criterio del(la) perito(a), en casos especiales se le podrá solicitar la valoración y el V°B° al(a) Líder Técnico(a) (a). posibiliten realizar una pericia solicitada, como por ejemple<br>lementos de comparación o material de comparación reque<br>ada no se encuentra dentro de la lista de servicios ofrecido<br>decuadamente la pericia solicitada.<br>tada ya

En caso de ser una persona técnica o perito(a) no competente en análisis de escritura y documentos el encargado(a)de realizar la devolución deberá ser valorada en conjunto con el (la) Líder Técnico(a)(a) y/o Jefatura de Sección, el(la) cual, de estar de acuerdo, procederá a dar el V°B, mismo que se indicará por medio de una anotación en el legajo digital del caso.

**7.2.8** Registre como responsable de Unidad de Estudios Preliminares, persona administradora de casos y/o perito(a)(a)/técnico(a)(a) designado(a), el motivo de la devolución y el destino de los indicios en la funcionalidad del SADCF "emisión y edición de dictámenes" y "destino de los indicios" respectivamente.

7.2.9 Proceda como responsable de Unidad de Estudios Preliminares, persona administradora de casos y/o perito(a) designado(a) a realizar el informe de devolución según lo establecido en el PON general "Gestión de Solicitudes de Dictamen Pericial y Manejo de Indicios P-DCF-GCT-JEF-08". En caso de requerirse n debe emitir el informe de devolución.

**7.2.10** Proceda como responsable de Unidad de Estudios Preliminares, persona administradora de casos y/o perito(a)/técnico(a) designado(a), a realizar el re-embalado, cierre, y lacrado de los indicios, traslade los indicios en los casos de devolución al (la) Encargado(a) del Despacho. Realice este proceso con la colaboración de un testigo. Complete y firme el acta de cierre utilizando el formulario de "Acta de cierre" e incorpore el acta al legajo digital de la OT.

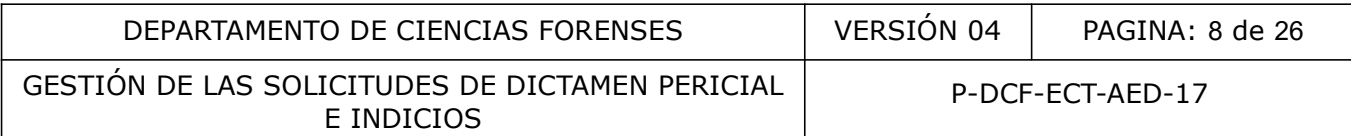

Nota 6:: Recordar que toda devolución mediante informe criminalístico corresponde a la unidad de estudios preliminares, por lo que se debe realizar el cambio de unidad asignada antes de emitir el informe correspondiente. Verifique como encargado(a) que la OT se encuentra en la unidad de preliminares al momento de realizar el informe.

Nota 7. Algunas acciones indicadas en el formulario DSL pueden modificar la secuencia de pasos indicados anteriormente; sin embargo, éstas modificaciones quedan indicadas en dicho registro, el cual se incorporará posteriormente al legado digital de la OT.

## 7.3 Acciones para la prevención del sesgo

# 7.3.1 Acción 1 - Se oculta alguna información de la F-083-i

7.3.1.1 Como acción permanente todas la órdenes de trabajo que ingresan a la Sección no se les incorpora la F-083-i que fue recibida, en su lugar se utiliza el documento indicado en la Nota 2.

7.3.1.2 Una vez finalizado el análisis de los indicios de la OT asignada, proceda como perito(a) a informar al encargado del registro de solicitudes para que reemplace mediante la funcionalidad correspondiente la solicitud de dictamen pericial indicada en la Nota 2 por la recibida originalmente.

#### 7.3.2. Acción 2- Los documentos adjuntos se mantienen en la bodega de indicios hasta el final del análisis.

7.3.2.1 Proceda como persona administradora de casos o funcionario(a) designado a guardar toda la documentación que no corresponda a los elementos cuestionados y/o de comparación y que se identifique que presenta información de sesgo, en una carpeta debidamente identificada con el número de OT. y con una indicación que la carpeta corresponde a documentación retenida. Se oculta alguna información de la F-083-i<br>
ción permanente todas la órdenes de trabajo que ingresar<br>
-083-i que fue recibida, en su lugar se utiliza el documento<br>
inalizado el análisis de los indicios de la Trasignada, pr

De igual forma, rotule la carpeta en la que se mantienen los indicios a analizar indicando que la OT fue evaluada por sesgo.

7.3.2.2 Proceda como perito(a) asignado(a) a la OT a informar mediante el correo electrónico al persona administradora de casos que el análisis de la OT ha finalizado para que se le entregue toda la documentación que fue retenida, y así continuar con el cierre de los paquetes. En dicho correo se debe adjuntar evidencia del estado (Finalizado por analista(s) encargado(s)).

#### 7.3.3. Acción 3- No se incorpora algún documento al legajo digital

7.3.3.1 Proceda como encargado(a) del proceso de recepción, registro de solicitudes o apertura de indicios a retener cualquier documento que pueda ser identificado como fuente de sesgo. Archive el documento temporalmente, si es un documento digitalizado se mantendrá en una carpeta destinada para tal efecto y en caso de ser físico se mantendrá como se indicó en la acción anterior. Este documento no se incorporá al legajo digital, si no hasta que se finalice el análisis de parte del perito(a) asignado.

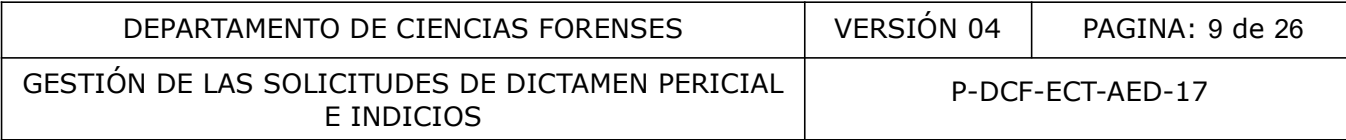

7.3.3.2 Proceda como perito(a) asignado(a) a la OT a informar mediante el correo electrónico al persona administradora de casos que el análisis de la OT ha finalizado para que se le entregue toda la documentación que fue retenida, y así continuar con el cierre de los paquetes. En dicho correo se debe adjuntar evidencia del estado (Finalizado por analista(s) encargado(s))

## 7.3.4 Acción 4 - Se entrega primero el manuscrito(s) cuestionado(s) y después los de comparación.

7.3.4.1 Entregue como persona administradora de casos o funcionario designado en los casos de análisis de manuscritos primero el manuscrito(os) cuestionado(s) al perito (a) asignado a la OT.

7.3.4.2. Solicite los elementos de comparación como perito (a) asignado a la OT al persona administradora de casos o funcionario designado una vez que haya finalizado el estudio de los indicios cuestionados.

7.3.4.3 Entregue como persona administradora de casos o funcionario designado en los casos de análisis de manuscritos los elementos de comparación aportados.

Nota 8. La acción 4 aplica para los casos que posterior a la aplicación del formulario de DSL, se considera necesario retener temporalmente los indicios de comparación. Los indicios son mantenidos en una carpeta identificada con el número de OT en la bodega de indicios como se indica en el punto 7.3.2. y serán entregados al perito (a) asignado a la OT cuando éste informe que ya realizó el análisis del elemento cuestionado. los elementos de comparación como perito (a) asignado<br>
e casos o funcionario designado una vez que haye finaliza<br>
dos.<br>
como persona administradora de casos o émcionario des<br>
nuscritos los elementos de comparación aportado

## 7.3.5 Acción 5- Los demás indicios (no requieren análisis) se entregan antes del proceso de cierre.

7.3.5.1 Proceda como persona administradora de casos o funcionario designado en caso de identificar algún indicio no requerido en el análisis y que presenta información que se considera fuente de sesgo, a guardarlo en una carpeta debidamente identificada con el número de OT como se indica en el punto 7.3.2.

7.3.3.2 Proceda como perito(a) asignado(a) a la OT a informar mediante el correo electrónico a la persona administradora de casos que el análisis de la OT ha finalizado, para que se le trasladen todos los indicios retenidos para continuar con el cierre de los paquetes. En dicho correo se debe mostrar el estado de la OT (Finalizado por analista(s) encargado(s))

#### 7.3.6 Acción 6- Se oculta alguna información del documento(s) cuestionado.

7.3.6.1 En caso de identificar que en el documento cuestionado se encuentre información que puede inducir al sesgo, proceda como persona administradora de casos o funcionario(a) designado mediante la utilización de cartulina y fundas plásticas a dejar visible solo el manuscrito cuestionado, ocultado toda la información que pude ser fuente de sesgo. Cierre y lacre la funda plástica de tal forma que no se pueda abrir durante el análisis. El perito(a)

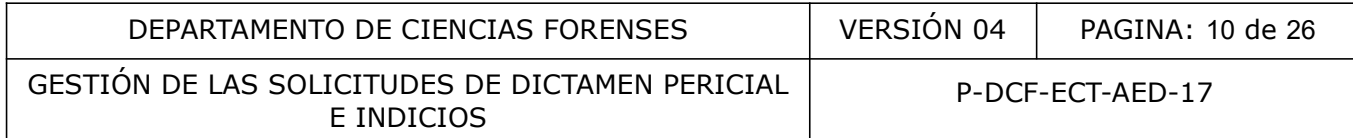

mantendrá cerrada esta funda hasta que finalice el análisis. También es posible que se adecúe los materiales y embalaje plástico según el tamaño del indicio cuestionado.

## 7.3.7 Acción 7- Se oculta alguna información del documento(s) de comparación.

7.3.7.1 En caso de identificar que en el documento de comparación se encuentre información que puede inducir al sesgo, proceda como persona administradora de casos o funcionario(a) designado mediante la utilización de cartulina y fundas plásticas a dejar visible solo el manuscrito de comparación, ocultado toda la información que pude ser fuente de sesgo. Cierre y lacre la funda plástica de tal forma que no se pueda abrir durante el análisis. El perito(a) mantendrá cerrada esta funda hasta que finalice el análisis. También es posible que se adecúe los materiales y embalaje plástico según el tamaño del indicio cuestionado.

# 7.3.8 Acción 8- La atención de las partes es realizada por otro funcionario (a).

7.3.8.1 Proceda como persona administradora de casos o funcionario(a) designado cuando la autoridad judicial autoriza la presencia de las partes a la realización de la pericia o el acceso a la documentación aportada, a atender lo solicitado de acuerdo a los siguientes lineamientos:

- Acción 8.1 En caso de que se requiera tener acceso a la documentación aportada de parte de un perito externo o persona autorizada por la Autoridad Judicial, será atendido por el persona administradora de casos, encargado de la unidad de estudios preliminares o funcionario designado.
- Acción 8.2 En caso de que la Autoridad Judicial autoriza la presencia de las partes en alguno de los procesos de análisis pericial, se requiere la presencia de un testigo de AED (persona administradora de casos o encargado de estudios preliminares), la actividad es grabada y guardada en un CD y archivada en el legajo físico de la OT. Toda la documentación generada será incorporada al legajo del caso posterior al análisis. e plástico según el tamaño del indicio cuestionado.<br> **La atención de las partes es realizada por etro funcionado.**<br> **La atención de las partes es realizada por etro funcionado.**<br>
autoriza la presencia de las partes a la te

7.3.8.2 Un perito(a) externo(a) requiere la autorización de la autoridad judicial para acceder a los documentos relacionados con un determinado caso, para tomar fotografías o fotocopias.

7.3.8.3 La atención del perito(a) externo(a) será realizada por el encargado(a)de la unidad de estudios preliminares, persona administradora de casos o encargado(a) de calidad, no puede participar el(la) perito(a) asignado(a) al caso salvo que se requiere durante el proceso de análisis. Ⓢ

7.3.8.4 Se debe comunicar a los interesados que el procedimiento será grabado. De no estar de acuerdo se dejará constancia en el acta correspondiente.

7.3.8.5 La función la persona encargada de acompañar a la persona que va a realizar el peritaje externo es custodiar, resguardar y preservar la evidencia.

7.3.8.7 Cualquier duda debe ser tramitada a través de la autoridad judicial.

7.3.8.8 La persona que va a realizar el peritaje externo no pude hacer uso del equipo de la Sección.

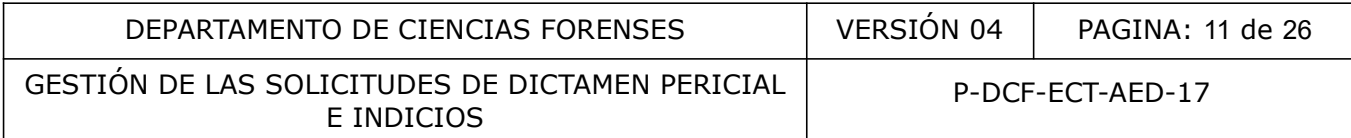

Nota 9: Toda persona externa que vaya a estar presente en un peritaje debe ser autorizada por la autoridad judicial encargada del caso. Toda persona externa que se presente sin cita, con la finalidad de obtener información debe ser tramitada de acuerdo a lo estipulado en el PON de atención y servicio al cliente. El personal de la Sección puede ser utilizado como testigo de proceso y presenciar actos sin que medie una autorización previa de la autoridad judicial.

## 7.3.9 Acción 9- Subdivisión de muestrarios de escritura tomados en la Sección.

7.3.9.1 Proceda como persona administradora de casos o funcionario(a) designado a subidividir el muestrario de escritura que se realiza en la Sección AED en dos partes, cuerpo y anexo. El anexo se mantiene en la bodega de indicios hasta que finalice el análisis, como se indica en el aparato 7.3.2.

7.3.9.2 Proceda como perito(a) asignado(a) a la OT a informar mediante el correo electrónico a la persona administradora de casos que el análisis de la OT ha finalizado para todos los indicios retenidos para continuar con el cierre de los paquetes. En dicho correo se debe mostrar el estado de la OT (Finalizado por analista(s) encargado(s)) te en la bouega de hidicios hasta que inlance el analista, como perito(a) asignado(a) a la OT a informar mediante el<br>istradora de casos que el análisis de la OT ha finaltzado pa<br>intinuar con el cierre de los paquetes. En d

Nota 10. Para los muestrarios de escritura que son elaborados en los despachos de la Autoridad Judicial, aplica lo indicado en el apartado 7.3.7.

## 7.4. Re-calificación de órdenes de trabajo

7.4.1 Recalifique como persona administradora de casos o como persona asignada (no encargada del análisis), una orden de trabajo de rutina a potencialmente riesgosa para el sesgo cuando se presenten las siguientes situaciones:

- Previo o durante la etapa de análisis se presentan comunicaciones entre el perito encargado del caso y alguna de las partes del proceso.
- El perito encargado del caso informa a la jefatura de sección que se trasladó información irrelevante que afecta la independencia de pensamiento en la toma de decisiones.
- Por motivo de falta de personal: que por una situación de excepción la persona encargada del muestrario de escritura debe ser la misma que la persona asignada al caso o la persona encargada de la verificación del caso.
- La Autoridad Judicial solicite una nueva pericia, presencia de las partes o material nuevo que aporte información potencialmente riesgosa para el sesgo.
- Otro motivo que pueda propiciar el sesgo en el análisis a realizar.

7.4.2 Registre un nuevo formulario DSL para realizar la recalificación de la información, marque "Recalificación" al inicio del formulario.

Nota 11. Los formularios DSL que se generen en una OT deben ser incorporados al legajo del caso, posteriormente a la realización del análisis. Salvo que por algún motivo en especial se requieran incorporar a la orden de trabajo, esto con el visto bueno de la jefatura de Sección.

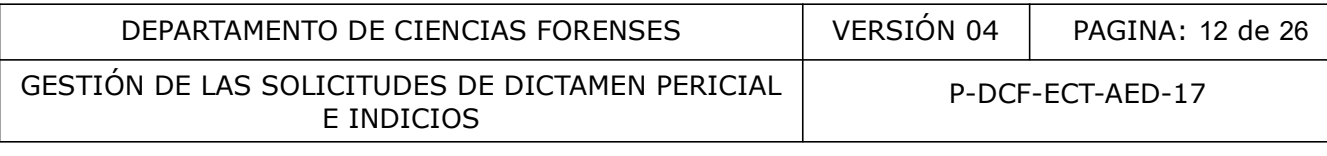

## 7.5 Asignación de casos:

7.5.1 Proceda como responsable de Unidad de Estudios Preliminares, persona administradora de casos y/o perito(a)/técnico(a) designado(a), a realizar la asignación de casos urgentes, de acuerdo a la carga de trabajo del grupo pericial o disposiciones de la Jefatura de Sección. Las solicitudes urgentes relacionadas con perito(a) se asignan de una vez al perito(a).

Se consideran urgentes las solicitudes clasificadas como: flagrancia, persona detenida, pronto a prescribir, pronto juicio, penal juvenil, población vulnerable como: adulto mayor, personas con discapacidad, indígenas, menor de edad, rezago y cualquier otra razón que indique la autoridad o situación especial como antigüedad o con fecha límite. Para la Sección las órdenes de trabajo que contienen protocolos notariales o de casos de la unidad de mixtos serán tratados como urgentes en tanto las capacidades de atención de la Sección lo permitan.

Los casos de fila única serán asignados de forma equilibrada según las cargas de trabajo del personal pericial, después de realizada la apertura.

Nota 12: En la fila única se incluyen de manera consecutiva los casos que no presenta ninguna clasificación de urgente. En los casos cuya indicación de urgencia en la SDP no sea claro, se deberá solicitar a la autoridad judicial la aclaración mediante un correo electrónico, el cual se debe adjuntar al legajo digital.

Nota 13: En caso de una ampliación originada por una inconsistencia detectada internamente error interno en un dictamen pericial emitido y despachado por la Sección o cuando haya una solicitud de aclaración por parte de una autoridad judicial, se trabaja como un caso urgente por el perito(a) encargado(a)del caso, líder técnico(a) o jefatura de Sección.

7.5.2 Entregue como responsable de Unidad de Estudios Preliminares, persona administradora de casos y/o perito(a)/técnico(a) designado(a), la (as) carpeta(s) física(s) de los casos solicitados por el perito(a) asignado(a) mediante la funcionalidad de traslado de objetos del SADCF. o las capacidades de atención de la Sección lo permitante de as después de realizada la apertura.<br>
después de realizada la apertura.<br>
la única se incluyen de manera consecutiva los casos que regente. En los casos cuya indi

Nota 14: Es obligación del personal pericial consultar diariamente en el SADCF, la asignación de ordenes de trabajo y dar prioridad a los casos urgentes.

7.5.3 Revise como perito(a) asignado(a) a un caso, el documento sustituto de la solicitud de dictamen pericial, el acta de apertura digital, los indicios del caso, embalajes y boletas de cadena de custodia de indicios.

Nota 15: Para casos relacionados con un perito(a) por una pericia realizada anteriormente, donde el(la) perito(a) solicitó el aporte de más elementos de comparación para realizar el análisis, será realizado por la misma persona, salvo por ausencia cuando el caso sea urgente. Si lo que solicita la autoridad judicial es una pericia diferente, será asignado a cualquiera de los(las) perito(a)s, según los criterios de asignación de casos o por directriz de la Jefatura de Sección.

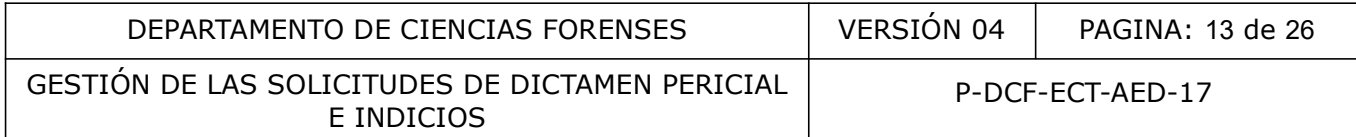

Nota 16: Los criterios de asignación indicados anteriormente pueden ser modificados por planes de acción para atender asuntos relacionados al pendiente y productividad de la sección propuestos por el equipo pericial o jefatura de sección.

## 7.6 Asignación de los Muestrarios:

7.6.1 Verifique como encargado(a)de recepción de la SDP los casos en que se solicita el dictado de un muestrario de escritura e indique a la persona responsable de Unidad de Estudios Preliminares o personal pericial encargado de realizar la apertura de indicios, para que una vez realizada la apertura verifique si la pericia se puede realizar.

Si es factible el análisis, la persona responsable de la Unidad de Estudios Preliminares o personal pericial encargado de realizar la apertura de indicios, debe indicarle a la persona auxiliar administrativa para que asigne y coordine la (as) cita (as) con la Autoridad Judicial correspondiente.

Si la persona citada para realizar un muestrario de escritura es no habla español, se debe indicar a la autoridad judicial solicitante, que debe de apersonar un traductor.

7.6.2 Asigne como responsable de asignar las citas de muestrario la fecha y hora de la cita del muestrario de escritura según la agenda y disponibilidad para la atención. La programación de la cita para el muestrario de escritura se envía a la autoridad judicial y a la persona encargada de la toma del mismo, mediante correo electrónico, el cual se adjunta al legajo digital del caso relacionado.

Nota 17: Los muestrarios de escritura serán elaborados por la persona administradora de casos o técnico asignado o designado, el cual será responsable de la realización de la toma del muestrario de escritura. En caso de ausencia del encargado del dictado, debe coordinar con otro perito(a) para que realice la toma del muestrario programado y enviarle la información y correo electrónico relacionados. Este perito(a) no podrá realizar el análisis del caso y/o verificación de resultados.Ⓢ ura verinque si ia pericia se puede realizar.<br>
análisis, la persona responsable de la Unidad de Estu<br>
encargado de realizar la apertura de indicios, debe ind<br>
ativa para que asigne y coordine la (as) cita (as) con l<br>
ada p

7.6.3 Registre como encargado(a) del muestrario de escritura el proceso de toma de muestra a personas sin cita el SADCF, embale el muestrario y proceda a entregarlo al encargado(a)de la Unidad de Estudios Preliminares, persona administradora de casos y/o perito(a)/técnico(a) designado(a). Para esto proceda como se indica en el PON de Gestión de Solicitudes de Dictamen Pericial y Manejo de Indicios (P-DCF-GCT-JEF-08).

Nota 18. El muestrario de escritura elaborado en la Sección de AED está conformado por dos partes, el muestrario y el anexo. Este último no es entregado al perito hasta el momento en que finalice la pericia y se incorporá al legajo del caso al finalizar la pericia solicitada por el perito asignado a la OT, mientras tanto será almacenado en la bodega de indicios en la carpeta correspondiente.<sup>5</sup>

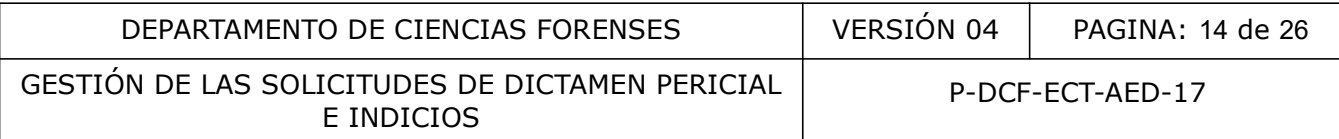

## 7.7 Análisis y redacción de resultados:

Nota 19. Si durante el proceso de análisis se identifica un posible riesgo o varias fuentes de sesgo, solicite al persona administradora de casos que complete el formulario de desenmascaramiento secuencial lineal (Formulario DSL). (Ver anexo 4). Lo anterior para casos en los que no se consideraron potencialmente riesgos para el sesgo en las etapas previas.

7.7.1 Proceda como perito(a) asignado al análisis de la OT, a realizar la revisión, análisis o comprobación, según corresponda, de la SDP, las evidencias (cuestionadas y de comparación), documentos adjuntos al legajo digital, así como órdenes de trabajo relacionadas y toda documentación generada en los procesos previos, de acuerdo con lo establecido en los Procedimientos Operación Normado correspondientes a cada etapa del proceso. Intios al legajo digital, así como ordenes de trabajo renerada en los procesos previos, de acuerdo comperación Normado correspondientes a cada etapadel procesos previos en acuerdo comperación Normado correspondientes a cad

Nota 20. En el anexo número 2 se muestra un cálculo estimado de tiempos para la realización de las pericias, tome en cuenta estos tiempo para la atención de la OT asignada.

7.7.2 El analista debe valorar antes de realizar el análisis que los indicios cuenten con los siguientes requisitos:

a) En solicitudes de análisis de manuscritos: Elementos originales, alfabeto conocido, elementos de comparación homólogos.

b) En solicitudes de análisis de Documentos: Se cuente con el elemento de comparación original o material de referencia (si se requiere).

7.7.3 Proceda como se indica en el apartado del PON general "Gestión de Solicitudes de Dictamen Pericial y Manejo de Indicios P-DCF-GCT-JEF-08".

7.7.4 Realice el análisis, registros de datos y resultados y emisión de dictamen de una manera idealmente ininterrumpida. Es decir, se debe trabajar un caso a la vez hasta emitir el dictamen, con excepción de casos que por algún motivo de fuerza mayor amerite trabajarse con urgencia bajo indicaciones de la Jefatura de Sección o que en el transcurso del análisis se detecte que falta algún elemento y se le solicite a la Autoridad Judicial su envío. De ocurrir, una vez retomado al análisis, se debe hacer una revisión previa de los indicios ya analizados, todos los documentos confeccionados y pasos realizados.

7.7.5 En caso de detectar que se requiere realizar una pericia adicional a lo solicitado, en cualquier etapa del proceso de análisis, se deberá consultar previamente a la autoridad judicial para que autorice o no la modificación de lo solicitado. Se debe dejar registro de la respuesta de la autoridad judicial en el legajo digital correspondiente, lo anterior preferiblemente mediante una SDP adicional.

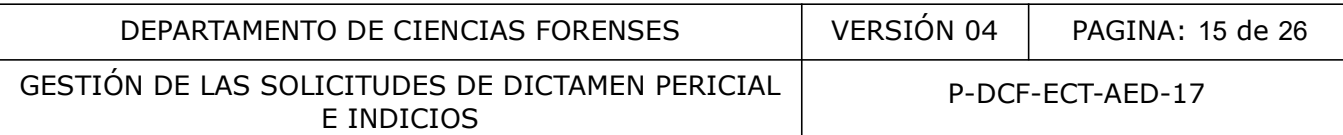

7.7.6 Una vez finalizado el análisis realice una revisión detallada de todos los registros realizados en la atención de la OT, documentos adjuntos, registros de ilustraciones o documentológicos, registros de datos y resultados, dictamen, información general y aclaraciones a las pericias, así como el registro de trazabilidad de los indicios, antes de enviar el dictamen a revisión.

7.7.7. Realice como analista el re-embalado de todos los indicios recibidos dentro de la OT, revise detalladamente lo indicado en la boleta de cadena de custodia y acta de apertura. Realice este proceso con la presencia de un testigo del cierre de los paquetes cerrando y lacrando los embalajes. Complete y firme el acta de cierre utilizando el formulario de "Acta de cierre". (Ver nota 24)

Nota 21. En caso de detectar en el proceso de apertura de los indicios, que la OT presenta una urgencia y la misma no fue indicada por la Autoridad Judicial, el funcionario (a) que detecte la urgencia le indicará mediante correo electrónico a la persona encargada de recepción (indicar el número único, así como la urgencia) (por ejemplo caso de adulto mayor) para que se registre en el sistema automatizado y envíe un correo electrónico a la Autoridad Judicial, persona solicitante y persona que autoriza indicando que se encontró la urgencia y la misma no había sido indicada, por ejemplo: "En la atención de la solicitud de dictamen pericial referente al número único \_\_\_\_\_ y con referencia interna \_\_\_, se informa que se detecta que la persona usuaria es adulta mayor (u otro carácter de urgencia) lo cual no viene indicado en la solicitud de dictamen pericial recibida; sin embargo, nuestra Sección dará el carácter de urgencia indicado y atenderá su solicitud según dicha prioridad. Lo anterior dentro de las capacidades de atención de la Sección respecto a las otras solicitudes prioritarias ya registradas anteriormente, correo que se debe adjuntar al legajo digital correspondiente. o de detectar en el proceso de apertura de los indicios, que<br>ma no fue indicada por la Autoridad Judicial, el funcionari<br>rá mediante correo electrónico a la persona encargada de<br>sí como la urgencia) (por ejemplo caso de ad

Nota 22: Recuerde como analista que al hacer uso de un equipo instrumental es recomendable realizar una verificación de su buen funcionamiento mediante la utilización de un patrón de verificación y registrar dicha verificación en el libro de control de uso del equipo. Si durante el día ya fue verificado por otro analista, es opcional realizar esta verificación.

#### 7.8 Verificación de resultados (chequeo independiente)

7.8.1 Utilice como persona administradora de casos el formulario de registro de verificaciones (chequeo independiente) para registrar los procesos de verificación de los análisis que se requieren. (Aplica para los análisis que se realizan siguiendo lo establecido en los procedimientos de operación normados específicos que cuentan con un apartado de verificación de resultados). El número consecutivo de verificación se genera con las siglas "VER", seguido del número consecutivo (tres dígitos) y el año en que se realizada (dos dígitos) por ejemplo: VER-001-23.

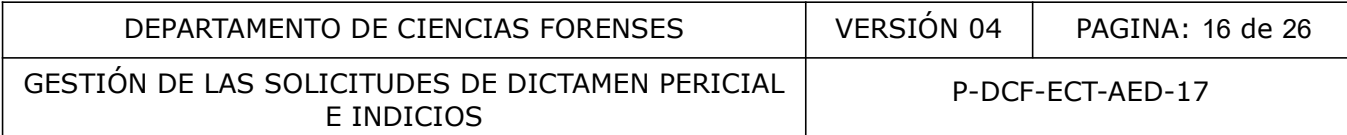

Nota 23: El perito(a) verificador no debe realizar ninguna consulta en el sistema informatizado SADCF, documentación disponible, hechos, perito(a) asignado o personal de la Sección que le pueda aportar información referente al caso que le corresponde verificar.

## 7.9. Revisión por pares y refrendo de dictámenes

Nota 24 Para cada unidad de la Sección se calcula anualmente el porcentaje de revisión por pares mediante la utilización de una tabla militar de muestreo u otra herramienta seleccionada por el líder técnico. En esta tabla se utiliza el valor del promedio o el valor máximo de órdenes de trabajo salidas en los últimos doce meses como el tamaño del lote y se utiliza un nivel de inspección de II o III (según las capacidades de la Sección) para la determinación del código de tamaño de muestra y con el cual se define el tamaño de la muestra. A partir de este valor se determina el porcentaje de revisión por pares (muestra/promedio salidos %). Esto se realizará en los primeros días del año y se informará al personal mediante correo electrónico, con toda la información antes mencionada. Lo anterior sera realizado por el encargado de calidad en conjunto con el(la) líder técnico de la unidad correspondiente. a cuntacion de la cultiliza el valor del promedio o el Valor<br>So. En esta tabla se utiliza el valor del promedio o el Valor<br>Sen los últimos doce meses como el tamaño del Jote V si<br>Sen los últimos doce meses como el tamaño d

7.9.1 Proceda como responsable de la revisión por pares a realizar el proceso de revisión de la OT siguiendo lo indicado en el procedimiento de Gestión de Solicitudes y Manejo de indicios del Departamento.

7.9.2 Proceda como jefatura de sección a realizar el proceso de refrendo de jefatura de sección, según corresponda, siguiendo lo indicado en el procedimiento de Gestión de Solicitudes y Manejo de indicios del Departamento.

Nota 25. Si existe un fallo, omisión o error detectado y si el mismo puede ser corregido fácilmente (no requiere cambios de estado o habilitación de procesos para corrección), solicite al perito(a) a cargo del caso que realice la corrección lo más pronto posible, posponga la revisión hasta que la incosistencia u omisión sea corregida. Si la orden de trabajo ya había sido revisada por la jefatura de Sección en el proceso de Refrendo de Jefatura y fue devuelta al perito para correcciones, si al ser firmada nuevamente por el perito ingresa al proceso de revisión por pares, este proceso puede ser omitido con el visto bueno de la jefatura de Sección.

Nota 26: La función de revisor por pares se rotará al menos cada 2 meses o según lo que defina la Jefatura de Sección en conjunto con el líder técnico.<sup>®</sup>

#### 7.10 Devolución de indicios:

7.10.1 Proceda como perito(a) asignado a la OT a re-embalar los indicios tal y como fueron recibidos, según el acta de apertura. (Siga lo estipulado para el cerrado y lacrado de los indicios) y solicite un testigo, el cual debe revisar que lo descrito en el acta de cierre

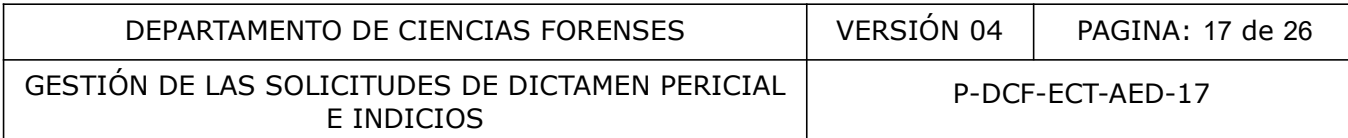

corresponde a lo incluido en los embalajes, antes del cerrado y lacrado correspondiente, pueden fungir como testigo del acta de cierre cualquier servidor de la sección. Se debe coordinar con la persona encargada del Despacho para la entrega de los paquetes cerrados y lacrados mediante la funcionalidad de traslado de objetos del SADCF.

Nota 27. Tome en cuenta que si a la OT se aplicaron acciones para la prevención del sesgo algunos documentos y/o indicios pudieron haber sido retenidos en la unidad de estudios preliminares, por lo que antes de realizar el cierre de los paquetes verifique que cuenta con todo la documentación, de igual forma revise la ubicación de los indicios en el SADCF y asegúrese que todo fue trasladado a su persona.

7.10.2 Proceda como persona encargada del despacho de evidencias a entregar los indicios al (la) funcionario(a) judicial que se presenta al retiro de estos. En caso de requerirse, coordine la devolución con la autoridad judicial correspondiente.

# 7.11. Realización de pruebas de competencia (inter/intralaboratoriales)

En la Sección se realizan pruebas de competencia siguiendo las siguientes instrucciones:

7.11.1 Envíe como encargado(a) de la unidad de calidad al perito(a) que inicia su participación en una prueba de competencia un correo electrónico con las instrucciones específicas para la realización de la prueba. (ver anexo 1)

7.11.2 Realice como perito(a) el análisis de la prueba desde el momento en que se le entrega hasta que finalice. No realizará verificaciones, revisión por pares u otra labor que interrumpa la participación en la prueba de competencia. omo persona encargada del despacho de evidencias a enticada judicial que se presenta al retiro de estos. En caso de red<br>autoridad judicial correspondiente.<br> **no de pruebas de competencia (inter/intralaboratoria**<br>
realizan

Nota 28. En cumplimiento al procedimiento de Gestión de pruebas de competencia se le solicita no comentar resultados, así como pedir asesoramiento o realizar consultas respecto análisis de la prueba de competencia. Salvo a la persona encargada de calidad para consultas administrativas o del SADCF.

7.11.3 Adjunte al legajo digital de la OT asignada, todos los documentos relacionados con el análisis (registros de ilustraciones, dictamen y hoja de respuestas).

Nota 29. Tome en cuenta que la prueba se debe trabajar igual que cualquier otro caso, siguiendo los procedimientos de operación normados relacionados a la pericia. Sin embargo, no deben marcar, escanear o sellar los indicios entregados. La prueba tiene establecido un tiempo suficiente para su análisis y por lo tanto una fecha de entrega. Una vez concluido ese tiempo, deberá entregar los documentos con los que se cuente en ese momento como se indica en el punto anterior.

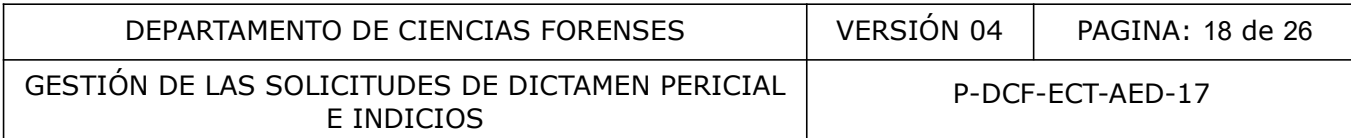

7.11.4 Seguir todos los pasos establecidos en el SADCF: recepción de OT, registros de datos y resultados, toma de muestras y emisión del dictamen. En caso de que la prueba pase a revisión por pares se debe informar inmediatamente a la persona encargada de calidad para que indique al revisor por pares que se salte esa OT y verifique que así se realizó. Al finalizar la prueba el destino de los embalajes debe ser desechado como basura y de los objetos consumidos en el análisis.

7.11.5 Revise como encargado(a) de calidad los resultados obtenidos y compare con resultados esperados. Comunique la valoración de los resultados en cuanto a concordancia y aceptación del resultado esperado al(a) analista que realizó la prueba por medio de un correo electrónico. En el caso de detectarse diferencias entre el resultado emitido por el perito con el resultado esperado, solicitar la valoración del líder técnico.

7.11.6 Revise como líder técnico(a) de la unidad correspondiente los resultados y todos los documentos generados en el análisis, de requerirse así, hacer las observaciones necesarias. En caso de encontrar alguna anomalía notificar a la jefatura de sección. r la valoración del líder técnico.<br>
mo líder técnico(a) de la unidad correspondiente los res<br>
ralguna anomalía notificar a la jefatura de sección.<br>
ralguna anomalía notificar a la jefatura de sección.<br> **equipos utilizados** 

## 7.12 Manejo de equipos utilizados en los análisis

## 7.12.1 Control de equipos

Complete como encargado de equipos de la Sección, el formulario de control de equipos con cada una de las acciones que se le realicen al equipo.

# 7.12.2 Verificación intermedia de equipos

7.12.2.1 Realice como persona usuaria designada la verificación intermedia del(os) equipo(s) , utilice el patrón de verificación correspondiente al equipo.

7.12.2.2 Realice la lectura del patrón de verificación al menos en tres ocasiones, anote en el registro de verificaciones intermedias de equipos y/o mantenimiento preventivo interno y determine si el equipo está funcionando según el criterio de aceptación para el patrón de verificación.

7.12.2.3 Realice el registro de esta verificación en el libro de control de uso de equipo indicando "Verificación intermedia" en el campo de observaciones.

Nota 30: La periodicidad de la verificación intermedia de los equipos está establecida en el Programa de mantenimiento preventivo y calibración y/o verificación de equipos de la sección.

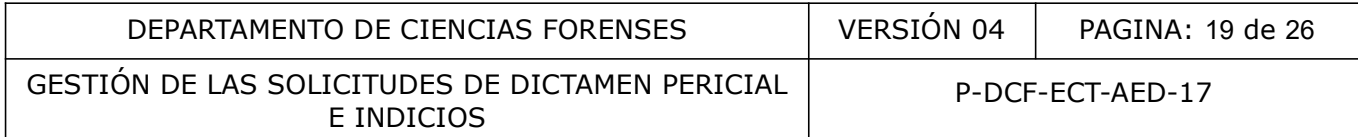

Nota 31: Recuerde que como usuario del equipo se debe anotar en el registro de datos y resultados de los análisis, en el apartado de equipos, que el equipo fue verificado.

7.12.2.4 En caso de detectar mal funcionamiento de un equipo proceda como se indica en el Procedimiento para el Control de Instrumentos de Medición, Análisis, Aparatos Auxiliares y Patrones de Medición.

7.12.2.5 Complete el Registro de verificaciones intermedias de equipos y/o mantenimiento preventivo interno y envíelo a la persona encargada de control de mantenimiento de equipos y/ o persona encargada de calidad de la sección.

7.12.2.6 Si es requerido realice además una limpieza general de áreas y componentes del equipo. No utilice agua, pues puede dañar componentes eléctricos internos, utilices escobilla para remover polvo, así como líquidos de limpieza especiales para equipos eléctricos.

7.12.2.7 Realice como persona encargada de equipos, encargada del programa de mantenimiento preventivo de equipos o usuario(a) asignado(a), la limpieza general de equipos disponible para la Sección; registre este proceso en el Registro de verificaciones intermedias de equipos y/o mantenimiento preventivo interno equerido realice además una limpieza general de áreas<br>
e agua, pues puede dañar componentes eléctricos interno<br>
vo, así como líquidos de limpieza especiales para equipos<br>
e como persona encargada de equipos, encargada<br>
e c

## 8 Criterios de Aceptación o Rechazo de Resultados:

No aplica para este procedimiento

#### 9 Cálculos y evaluación de la incertidumbre:

No aplica para este procedimiento.

## 10 Reporte de Análisis y Resultados:

No aplica para este procedimiento

#### 11 Medidas de Seguridad y Salud Ocupacional:

Tome en cuenta cualquier contaminación que los indicios puedan presentar al momento del análisis o apertura.

Antes de realizar la apertura observe si en la solicitud de dictamen pericial se recibe alguna indicación sobre contaminación biológica o algún riesgo asociado al estado de los indicios. De encontrarse que los indicios presentan algún riesgo para el analista rotule la carpeta del caso con la etiqueta destinada para ello. Almacene en un lugar aparte de los demás casos los indicios para evitar la contaminación cruzada.

Maneje la evidencia con guantes de nitrilo o similar y/o mascarilla de seguridad de presentar algún riesgo para la salud del analista.

## 12 Simbología:

AED: Análisis de Escritura y Documentos Dudosos

DSL: Desenmascaramiento secuencial lineal

OT: Orden de Trabajo

PON: Procedimiento de Operación Normado

SDP: solicitud de cambio documental

SADCF: Sistema Automatizado del Departamento de Ciencias Forenses

S : este símbolo al final de un texto identifica que corresponde a una medida implementada para mitigar el sesgo cognitivo.

## 13 Terminología:

Administrador de casos: Aquella persona que filtra la información relacionada con el caso para determinar su relevancia analítica antes de su difusión. Es la encargada de controlar el flujo de información innecesaria y potencialmente sesgada hacia los expertos forenses, con el fin de evitar su exposición y que esta solo sea brindada en el momento y secuencia apropiadas durante su trabajo con el caso, asegurando que la persona que está trabajando con este, está aislada de cuestiones interpretativas y contextuales cambio documental<br>
Automatizado del Departamento de Ciencias Forences<br>
al final de un texto identifica que corresponde a una media<br>
sego cognitivo.<br> **a:**<br> **de casos:** Aquella persona que filita la información relativa<br>
sur

Indicio(s): El indicio es el conjunto compuesto por un objeto de estudio, cuya integridad es resguardada dentro de un embalaje y cuya autenticidad se garantiza mediante un adecuado registro escrito y documental (entre otros, con una boleta de cadena de custodia).

Sesgo cognitivo: Son la clase de efectos a través de los cuales las creencias, las expectativas, los motivos y el contexto situacional preexistentes de un individuo, influyen en la recolección, la percepción y la interpretación de los indicios durante el curso de procesamiento de un caso. Debe tenerse claro que el término no alude a un descuido, mala conducta o incompetencia. El sesgo cognitivo se refiere a las influencias que típicamente operan sobre el proceso de pensamiento de un individuo fuera de su conciencia, lo cual lo hace difícil de reconocer y difícil de controlar. Por tanto, no se puede confundir con un dilema ético.

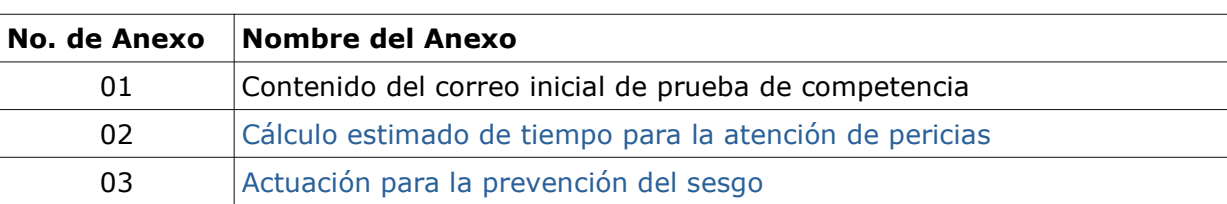

#### 14 Anexos:

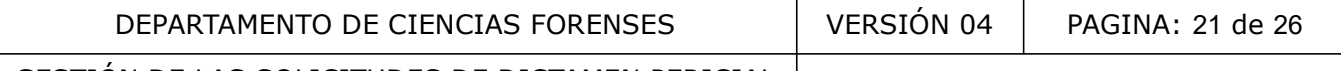

P-DCF-ECT-AED-17

## Anexo número 01 Contenido del correo inicial de prueba de competencia

En el correo de inicio de prueba de competencia se debe indicar al menos lo siguiente:

Se le ha asignado la prueba de competencia número de OT \_\_\_\_\_\_\_\_\_\_ por lo que se le informa:

- Se deberá dar inicio al análisis desde el momento en que se le entrega y hasta que finalice la prueba. No deberá realizar verificaciones, revisión por pares u otra labor que interrumpa la participación en la prueba de competencia.

- En cumplimiento al procedimiento de Gestión de pruebas de competencia se le solicita no comentar resultados, así como pedir asesoramiento o realizar consultas respecto análisis de la prueba de competencia. Salvo al encargado(a)de calidad para consultas administrativas o del SADCF.

- Deberá entregar todos los documentos relacionados con el análisis, así como el documento correspondiente a la entrega de respuestas mediante su incorporación al SADCF

- Tomar en cuenta que la prueba se maneja de la misma forma cualquier otro caso, por lo que se deben aplicar de la misma manera los procedimientos de operación normados relacionados y adecuados con la pericia a realizar. Sin embargo, se solicita no marcar, escanear o sellar los indicios entregados. to al procedimiento de Gestión de pruebas de competendos, así como pedir asesoramiento o realizar consultas restencia. Salvo al encargado(a)de calidad para consultas a un trodos los documentos relacionados con el análisis,

- Tomar en cuenta que la prueba tiene establecido un tiempo para su análisis y por lo tanto una fecha de entrega. En este caso se estima que corresponde a entre \_\_\_\_\_\_ horas.

- Se deberá seguir todos los mismos pasos en el SADCF: recepción de OT, Registros de datos y resultados y emisión del dictamen. En caso de caer en revisión por pares se debe informar al encargado(a)de calidad para que indique a otro revisor que debe saltar la prueba.

- Recordar que a los indicios al finalizar se les da destino: **Desechado como basura** (embalajes) y Consumido en el análisis (objetos). En el dictamen pericial se indicará que los indicios y embalajes son entregados al encargado(a)de calidad para archivar

- En caso de tomar fotografías para realizar hojas de trabajo en equipos de trabajo de uso compartido. Los archivos deberán ser borrados del equipo para evitar que sean consultados o vistos accidentalmente por lo(a)s demás perito(a)s. No deberá escanear los documentos para evitar el deterioro.

- Posteriormente los resultados serán revisados por el (la) líder técnico(a) para que en caso de requerirse realizar recomendaciones que le serán debidamente informadas.

- También serán confrontados con otras pruebas para descartar el plagio o el traslado de información consentida.

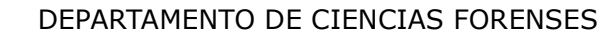

#### Anexo número 02

## Cálculo estimado de tiempo para la atención de pericias

## Cuadro I. Tiempos estimados según la cantidad de análisis

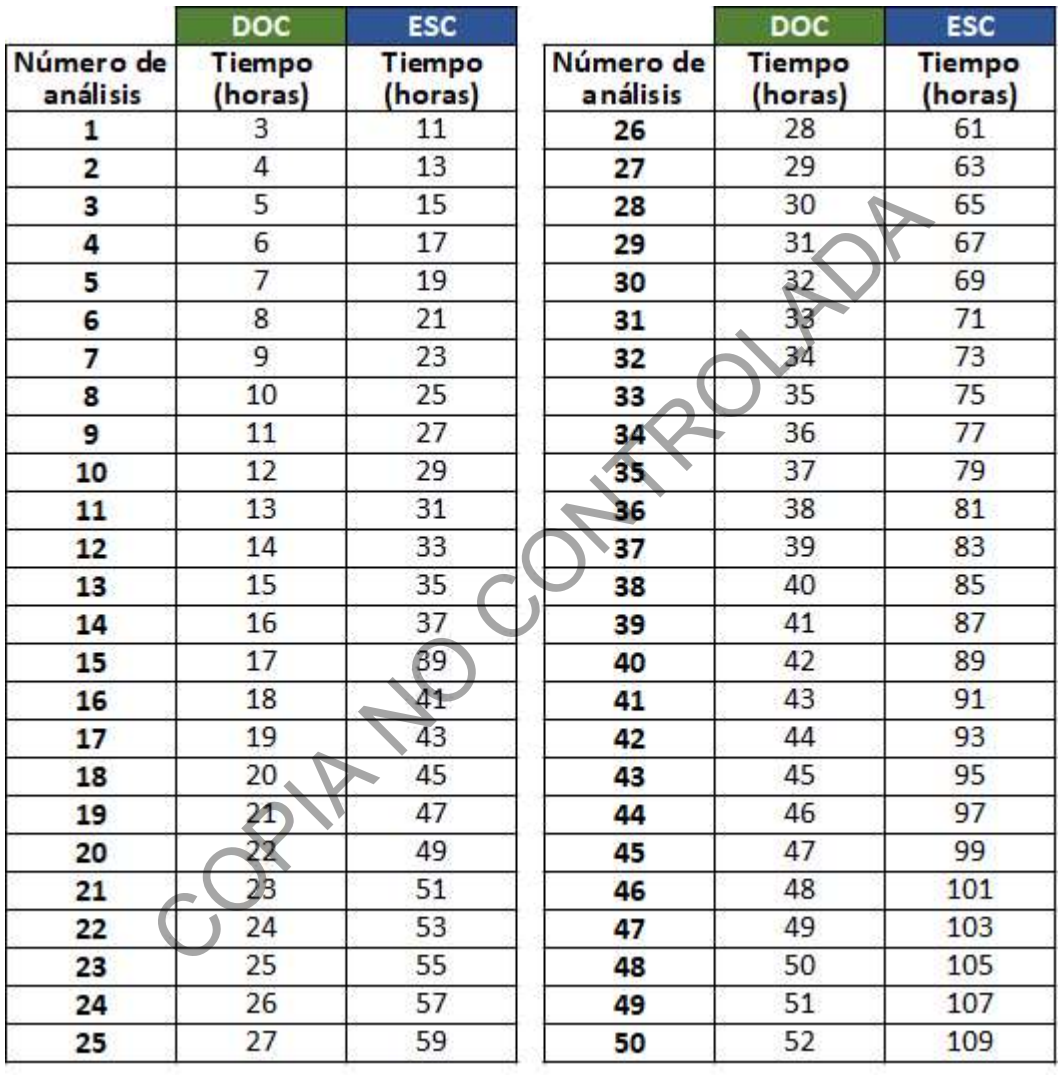

En el cuadro anterior se muestra el tiempo estimado para la realización de los análisis de manuscritos y documentos, en función de la cantidad de análisis a realizar. Valore la cantidad de análisis a realizar en la orden de trabajo asignada y determine el tiempo estimado para la atención del caso. El cuadro anterior se origina del estudio realizado por la Oficina de Planificación en el 2023 en la Sección de Análisis de Escritura y Documentos Dudosos sobre los tiempos de atención promedio de los casos según la cantidad de análisis realizados.

#### Anexo número 03 Actuación para la prevención del sesgo

## 1. Identificación de fuentes de sesgos en la órdenes de trabajo

Las siguientes serían algunas de la fuentes de sesgo que comúnmente se ha detectado en la Sección AED:

- 1. Caso mediático: corresponde a un caso de alta cobertura por parte de los medios de comunicación y/o amplia difusión en redes sociales.
- 2. Caso político o de alto mando: corresponden a un caso en el que están involucradas figuras políticas, partidos políticos, altos mandos gubernamentales o empresariales.
- 3. Caso con participación de perito externo o presencia de las partes: corresponde a un caso en el que alguna de las partes contrató a un perito externo para que emita su criterio de manera independiente al criterio que brindará el perito de la sección de Análisis de Escritura y Documentos Dudosos. También aplica para cuando la Autoridad Judicial autoriza la presencia de las partes en los procesos de atención de la pericia. líticas, partidos políticos, altos mandos gubernamentales o participación de perito externo o presencia de las partes<br>
que alguna de las partes contrató a un perito externo que bendará el perito externo que bindará el peri
- 4. Caso con conocimiento base: corresponde a un caso en el que debido a su trasfondo, entre el personal pericial de la Sección se tiene detectada una tendencia evidente hacia el posible resultado.
- 5. Caso complejo: esta categoría corresponde a aquel caso que presente como elemento cuestionado un manuscrito con pocas características, mala calidad o una alta complejidad que dificulta la toma de decisión del resultado.
- 6. Hechos del caso: en la narración de los hechos que se indica en la solicitud de dictamen pericial, declaraciones, entrevistas, denuncias u otros documentos que pueden ser aportados junto con los indicios, se aporta información relacionada con los acontecimientos del caso que podrían ser fuente de sesgo.
- 7. Caso detectado por el persona administradora de casos: esta categoría corresponde a aquel caso que no se contempla en los anteriores criterios pero que presenta información o algún elemento que lo convierte en potencialmente riesgoso desde el punto de vista de la contaminación cognitiva.

## 2. Gestión de fuentes de sesgo

Las fuentes de sesgo serán registradas mediante el formulario Desenmascaramiento Secuencial Lineal (DSL). Este permite documentar y reducir el potencial impacto de sesgo de la información en aquellas órdenes de trabajo ingresadas a la sección, así como realizar un plan de gestión que comprende las acciones a realizar para prevención o mitigación de la fuente de sesgo.

#### 2.1 Uso del formulario para el desenmascaramiento secuencial lineal

Es requisito indispensable para el llenado del formulario DSL el contar con conocimientos sobre el sesgo desde la perspectiva forenses aplicado en el análisis de manuscritos.

El perito(a) asignado a la OT no puede completar este formulario. Para los casos en los que se haya identificado una posible fuente de sesgo.

Complete el formulario DSL como el persona administradora de casos o personal de la unidad de estudios preliminares, de la siguiente manera:

- Seleccione "Primera valoración" cuando se realiza el registro por primera vez en la Orden de trabajo
- Seleccione "Recalificación" en los casos en los que ya se había registrado un formulario DSL anterior y se requiere una revaloración de la información registrada o por nuevas fuentes de sesgo detectadas.
- Para la columna "Tipo de información", tenga presente las siguientes categorías:
	- 1. Información específica del caso: datos, materiales de referencia e información del caso (Puede ser que la mayor parte de la información provenga de esta categoría).
	- 2. Información específica del medio: información de las partes, por conocimiento base, por factores organizacionales o por la educación y capacitación.
- Para la columna "Fuente de información":

Corresponde a la fuente de origen de la información, se pueden mencionar los documentos, las comunicaciones, otras muestras de evidencia, los relatos de testigos oculares, los informes policiales o cualquier otra documento que haya sido aportado. Para la columna "Fuente de la información" indique de quién está obteniendo la misma.

- Para la columna de "Criterios de valoración"

Complete esta columna con base al poder de polarización, la subjetividad y la irrelevancia de la información, tomando en cuenta lo siguiente:

- Poder de polarización: ¿En qué medida podría esta información influir en la conclusión del personal pericial de manera inapropiada? La información que tenga menor poder de sesgo debe recibir una calificación de "1", mientras que la información con alto poder de sesgo debe recibir una calificación de "5". Valore este aspecto desde la medida en que esta información puede influir en los juicios y decisiones: ¿sugiere que una decisión o resultado en particular es el mejor? r que la mayor parte de la información provenga de esta ca<br>
in específica del medio: información de las partes, por contra<br>
regnaizacionales o por la educación y capacitación.<br>
"Fuente de información":<br>
fuente de origen de
- Subjetividad: ¿Hasta qué punto esta información apoya múltiples conclusiones diferentes basadas en los sentimientos u opiniones personales? La información que no respalda más de una interpretación/conclusión debe recibir una calificación de "1", pero la información que puede interpretarse de muchas formas sin determinar la verdad debe recibir una calificación de "5".
- Irrelevancia: ¿Qué tan esencial y central es la información para el análisis o inspección? La información que es necesaria y esencial para un correcto análisis o inspección de los indicios, es muy relevante y debe recibir una calificación de "1", mientras que la información que no es del todo informativa a la tarea particular del personal, debe recibir una calificación de "5"

Según la valoración anterior, determine si la información se considera potencialmente riesgosa para el sesgo. Sume el puntaje obtenido y determine si la información es potencialmente riesgosa o no con la siguiente escala de valor (Figura 1).

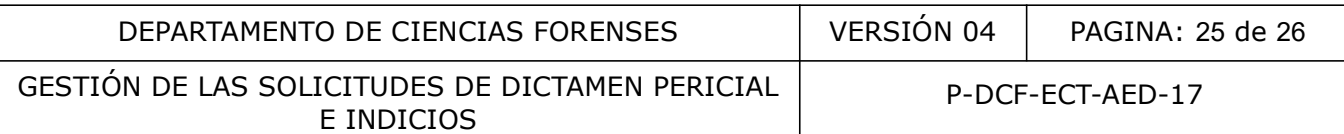

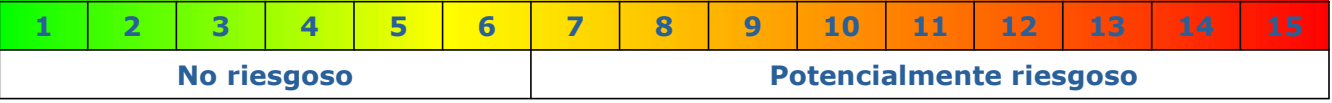

#### Figura 1 Escala para la valoración del riesgo

3. En la casilla "Explicación del potencial sesgo":

Realice una explicación del potencial de sesgo de según la información encontrada.

4. En la columna de "Acciones tomadas para prevenir o mitigar los efectos del sesgo" marque las opciones que se aplicaran para la fuente del sesgo.

Lo anterior, según las siguientes opciones:

- No aportar documento(s) al perito
- Subdivisión de indicios.
- Supervisión del perito(a)-parte.
- Otra medida, ver apartado de otras acciones.
- No requiere acción

En caso de haber seleccionado la acción "Otra medida, ver apartado de otras accione" complete el punto 2 del formulario "Otras acciones para prevenir o mitigar los efectos del sesgo" e indique qué otra opción aplicará para abordar el posible sesgo que haya identificado en la información. En caso de no haber seleccionado esta opción, marque la casilla "No aplica". egún las siguientes opciones:<br>
documento(s) al perito<br>
de indicios.<br>
de perito(a)-parte.<br>
, ver apartado de otras acciones.<br>
acción<br>
naber seleccionado la acción "Otras acc**iones para prevenir o mi<br>
lique qué otra opción a** 

- 5. En el apartado "Otras acciones para prevenir o mitigar los efectos del sesgo", registre cualquier otra acción de manera general necesaria.
- 6. En el apartado " Plan de gestión de la información a implementar en este caso" se registran las acciones específicas que se realizaran para prevenir o mitigar los efectos del sesgo. En el cuadro II se observa la relación entre las categorías de acciones indicadas en el punto 5 y las acciones específicas a realizar.

# Cuadro II. Clasificación acciones para la prevención/mitigación del sesgo según su categoría.

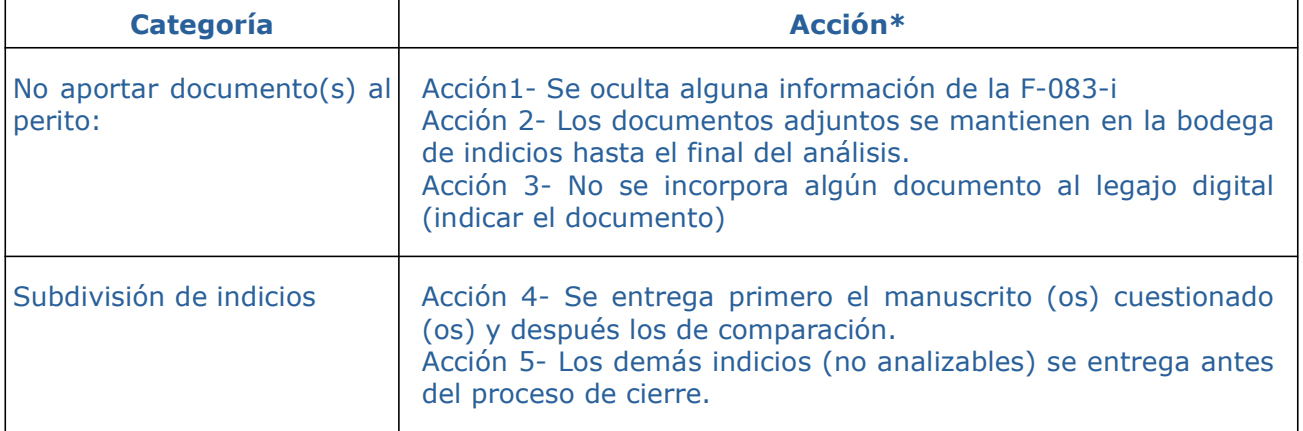

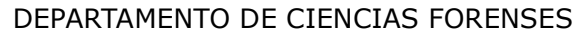

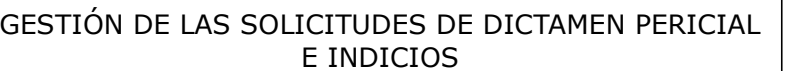

P-DCF-ECT-AED-17

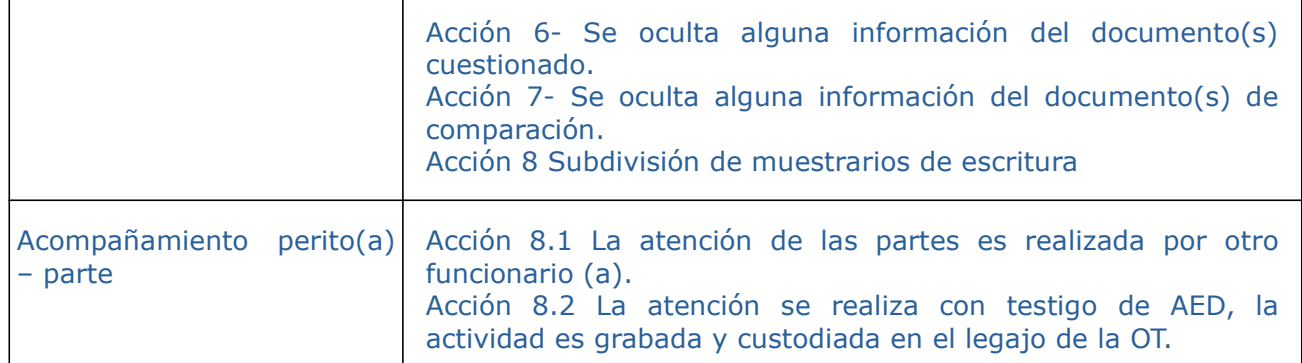

\* La descripción de cada una de las acciones se encuentran detalladas en el apartado 7.3.

- 7. Utilice un solo formulario DSL para cada caso. Si aplica, debe ser mantenida y compartida por todo el personal pericial que trabaja en un caso en específico. En caso de una recalificación se requiere realizar un segundo formulario DSL
- 8. Complete una fila para cada fuente de información que se identifique como potencial sesgo.
- 9. Por último, procede a indicar la fecha y firmar el formulario. Cole No Cole